Módulos de Memória Guia do Usuário

© Copyright 2008 Hewlett-Packard Development Company, L.P.

As informações contidas neste documento estão sujeitas a alterações sem aviso. As únicas garantias para produtos e serviços da HP são as estabelecidas nas declarações de garantia expressa que acompanham tais produtos e serviços. Nenhuma informação contida neste documento deve ser interpretada como uma garantia adicional. A HP não será responsável por erros técnicos ou editoriais nem por omissões contidos neste documento.

Primeira edição: agosto de 2008

Número de peça: 488356-201

#### **Aviso sobre o produto**

Este guia do usuário descreve os recursos comuns à maioria dos modelos. Alguns recursos podem não estar disponíveis em seu computador.

## Conteúdo

Inclusão ou substituição de um módulo de memória

### <span id="page-4-0"></span>**Inclusão ou substituição de um módulo de memória**

O compartimento do módulo de memória encontra-se na parte inferior do computador. A capacidade de memória do computador pode ser atualizada trocando-se o módulo de memória existente no respectivo slot.

- **AVISO!** Para reduzir o risco de choque elétrico e de danos ao equipamento, desconecte o cabo de alimentação e remova todas as baterias antes de instalar o módulo de memória.
- **CUIDADO:** A descarga eletrostática (ESD) pode danificar os componentes eletrônicos. Antes de iniciar qualquer procedimento, assegure-se de estar descarregado de eletricidade estática tocando em um objeto de metal aterrado.

Para adicionar ou substituir um módulo de memória:

- **1.** Salve seu trabalho.
- **2.** Desligue o computador e feche a tela.

Se não tiver certeza se o computador está desligado ou em hibernação, ligue-o pressionando o botão Liga/Desliga. Em seguida, desligue o computador através do sistema operacional.

- **3.** Desconecte todos os dispositivos externos conectados ao computador.
- **4.** Desconecte o cabo de alimentação da tomada de alimentação de CA.
- **5.** Vire o computador de cabeça para baixo sobre uma superfície plana.
- **6.** Retire a bateria do computador.
- **7.** Solte o parafuso da tampa do compartimento do módulo de memória **(1)**.

<span id="page-5-0"></span>**8.** Levante a tampa do compartimento do módulo de memória **(2)** e retire-a do computador.

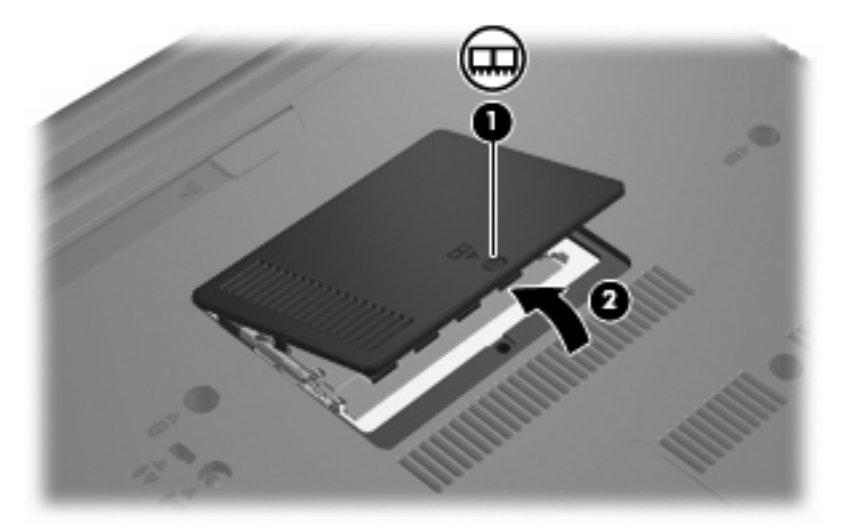

- **9.** Se estiver substituindo um módulo de memória, remova o módulo de memória existente:
	- **a.** Afaste os clipes de retenção **(1)** de cada lado do módulo.

O módulo de memória inclina-se para cima.

- **CUIDADO:** Para evitar danos no módulo de memória, segure-o somente pelas bordas. Não toque nos componentes do módulo de memória.
- **b.** Segure a borda do módulo de memória **(2)** e puxe-o cuidadosamente para fora do slot.

Para proteger um módulo de memória após a remoção, coloque-o em um recipiente a prova de eletrostática.

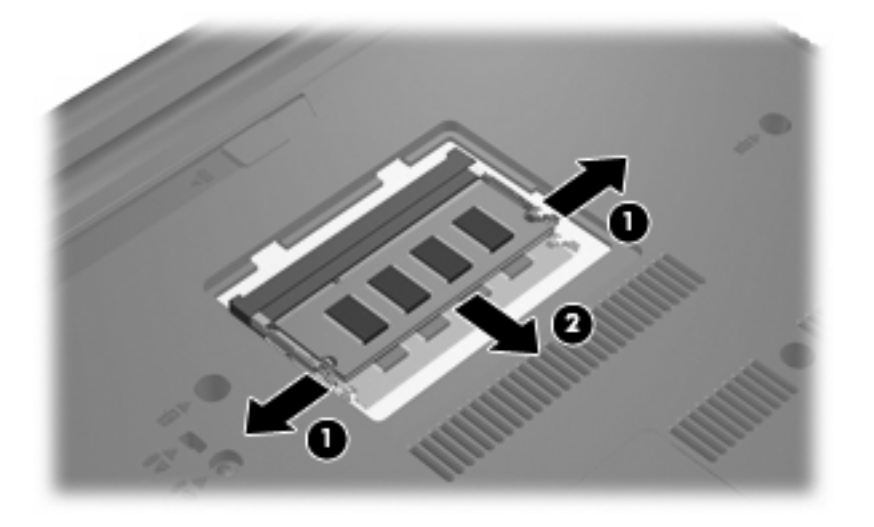

**10.** Insira um novo módulo de memória:

- <span id="page-6-0"></span>**CUIDADO:** Para evitar danos no módulo de memória, segure-o somente pelas bordas. Não toque nos componentes do módulo de memória.
	- **a.** Alinhe a borda do módulo de memória que apresenta uma ranhura **(1)** com a lingüeta no slot do módulo.
	- **b.** Posicione o módulo de memória em um ângulo de 45º em relação à superfície do compartimento do módulo e pressione-o **(2)** no slot até encaixar.
		- **CUIDADO:** Não entorte o módulo de memória para evitar danificá-lo.
	- **c.** Pressione cuidadosamente o módulo de memória **(3)**, aplicando força nas bordas direita e esquerda até que os clipes de retenção se encaixem no lugar.

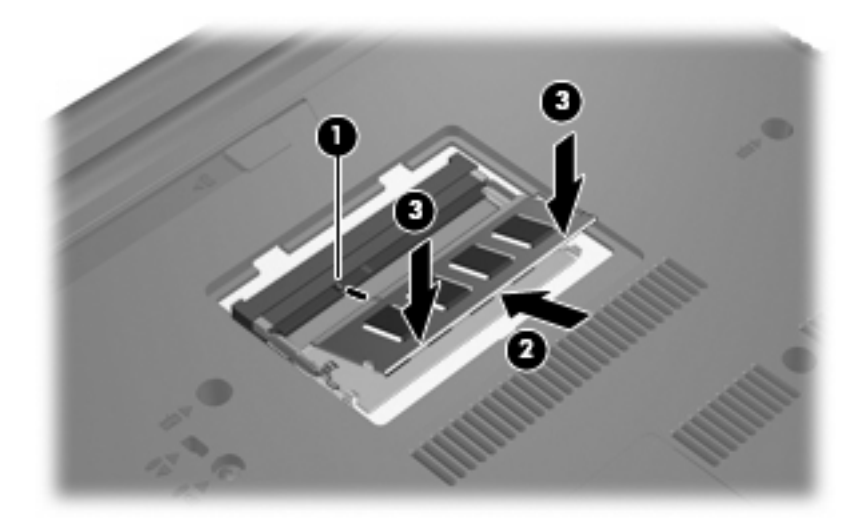

- **11.** Alinhe as lingüetas **(1)** da tampa do compartimento do módulo de memória com as ranhuras do computador.
- **12.** Feche a tampa **(2)**.
- **13.** Aperte o parafuso da tampa do compartimento do módulo de memória **(3)**.

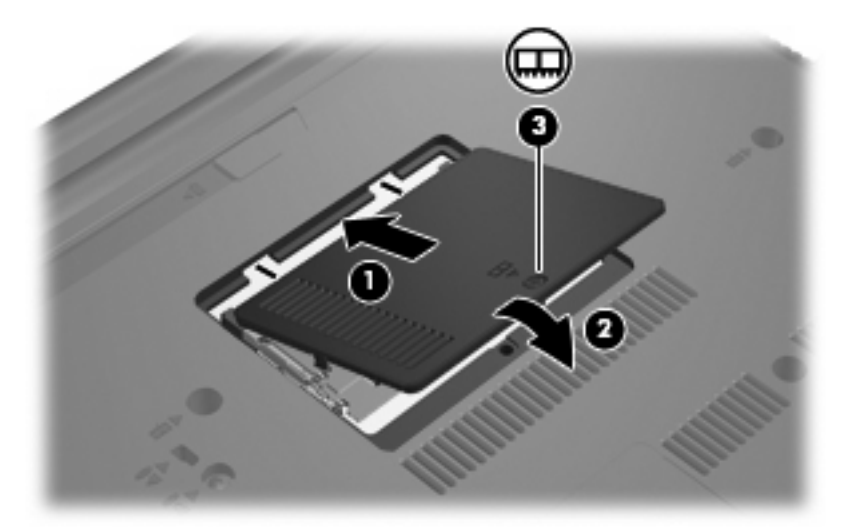

**14.** Substitua a bateria.

- **15.** Reconecte a fonte de alimentação externa e os dispositivos externos.
- **16.** Ligue o computador.

# <span id="page-8-0"></span>**Índice**

#### **M**

memória substituição de módulos de memória [1](#page-4-0) módulo de memória inserção [2](#page-5-0) remoção [2](#page-5-0) substituição [1](#page-4-0)

### **T**

tampa do compartimento do módulo de memória remoção [2](#page-5-0) substituição [3](#page-6-0)

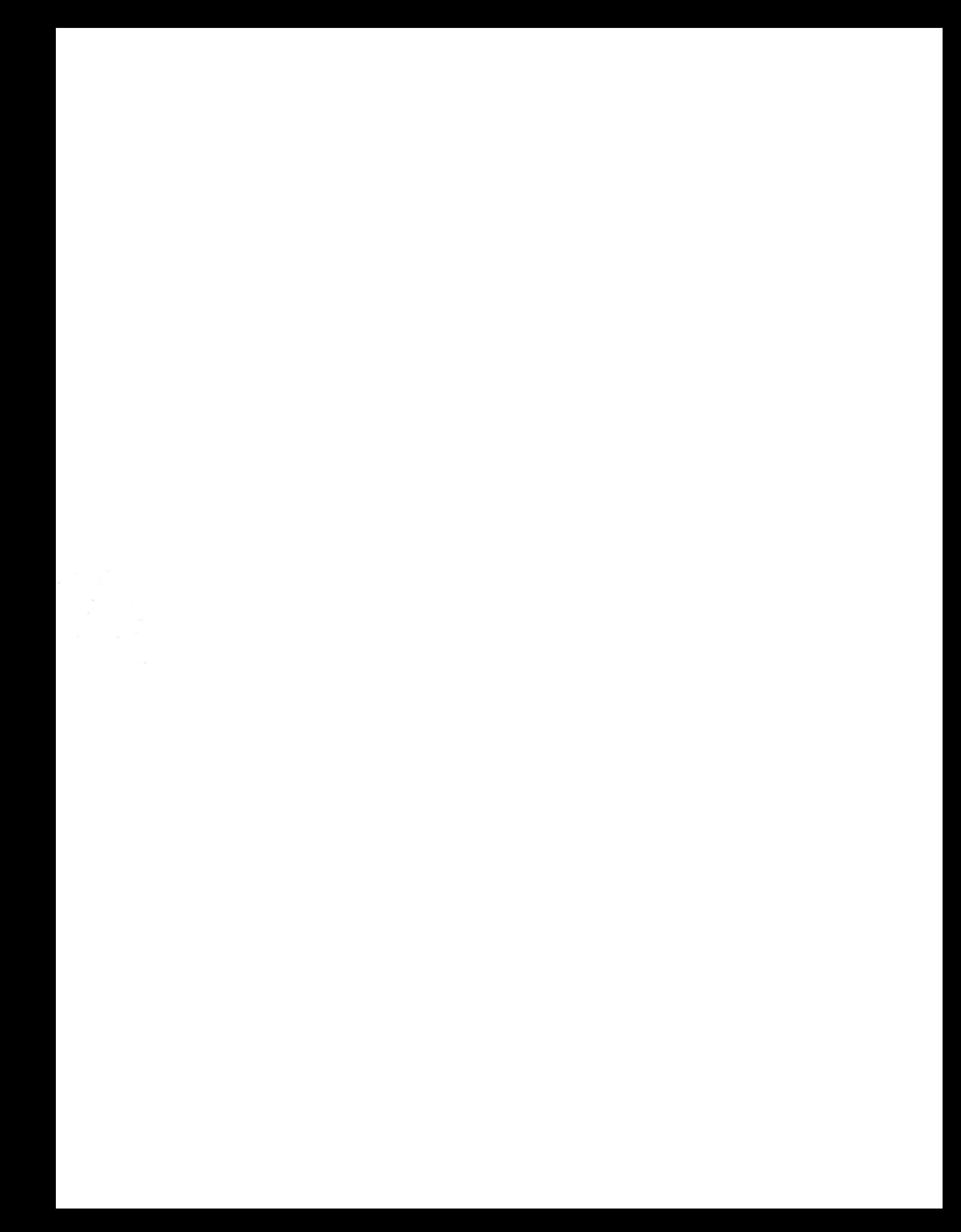